# TrustSec ل ةددعتملا تافوفصملا نيوكت 2.2 ISE ىلع  $\ddot{\phantom{0}}$

# تايوتحملا

ةمدقملا <u>ةيساس ألل تابلطتملا</u> تا<mark>بلطتمل</mark>ا ةمدختسملا تانوكملا <u>ةيساس أ تامولءم</u> ةددعتم تافوفصم نوكفيد تافوفصم نيوكتلا ةكبشلل يطيطختلا مسرلا ان ي وك**ت** CTS/RADIUS ل يساسألا لوحملا نيوكت 1. ةينعملا ةينقتلا ةنجلل ةعباتلا ةمئادلا لمعلا ةنجل - 2 .ام لوحم ىلع CTS نيوكت 3. .ISE ىلع يساسألا CTS نيوكت 4. .ISE ىلء DefCon نيوكتو ةددعتمل تافوفص ملل 5. بيقرلا فينصت - 6 CTS ةسايس ليزنت 7. ةحصلا نم ققحتلا ةددعتم تافوفصم DefCon رشن اهحالصإو ءاطخألا فاشكتسا PAC دادمإ ةئيبلا تانايب ليزنت CTS تاسايس

# ةمدقملا

Cisco يف DefCon تافوفصمو ةددعتملا TrustSec تافوفصم مادختسإ دنتسملا اذه فصي لوصحلل 2.2 ISE يف اهميدقت مت ةديدج TrustSec ةزيم هذه 2.2. (ISE (Engine Services Identity .ةكبشلا يف ةقد رثكأ تايوتسم ىلع

# ةيساسألا تابلطتملا

## تابلطتملا

:ةيلاتلا عيضاوملاب ةفرعم كيدل نوكت نأب Cisco يصوت

(CTS (TrustSec Cisco تانوكمب ةيساسأ ةفرعم ●

- حاتفم ةزافح ةدام نم ليكشت CLI لا ةيساسألا ةفرعم ●
- (ISE (ةيوهلا تامدخ كرحم نيوكت ةبرجت ●

# ةمدختسملا تانوكملا

:ةيلاتلا ةيداملا تانوكملاو جماربلا تارادصإ ىلإ دنتسملا اذه يف ةدراولا تامولعملا دنتست

- Identity Services Engine، رادصإلا 2.2
- لوحملا Cisco Catalyst Switch 3850 03.07.03.E
- لوحملا Cisco Catalyst Switch 3750X 15.2(4)E1
- 7 Windows ليغشتلا ماظن ةزهجأ ●

.ةصاخ ةيلمعم ةئيب يف ةدوجوملI ةزهجألI نم دنتسملI اذه يف ةدراولI تامولعملI ءاشنإ مت تناك اذإ .(يضارتفا) حوسمم نيوكتب دنتسملا اذه يف ةمدختسَملا ةزهجألا عيمج تأدب .رمأ يأل لمتحملا ريثأتلل كمهف نم دكأتف ،ةرشابم كتكبش

# ةيساسأ تامولعم

ةزهجأ عيمجل طقف ةدحاو جاتنإ TrustSec ةفوفصم مادختسال ةيناكمإ كانه 2.0، ISE يف اهمادختسإ نكمي يتلا يلحرملا ليغشتلا ةفوفصم ىمست ةزيم 2.1 ISE فاضأ .ةكبشلا ةفوفصم يف اهؤاشنإ مت يتلا تاسايسلا قيبطت متي .ذيفنتلاو رابتخالا ضارغأل يءف ةزهجألا ييقاب امأ .تارابتخالل ةمدختسملI ةكبشلI ةزهجأ ىلع طقف يلحرملI ليغشتلI لمعت ي لحرملا ليءشت ل قفوفصم نأ نم دكأت ل درجمب .جاتنإل ا ةفوفصم مدختست لازت ال .ةديدج جاتنإ ةفوفصم حبصتو اهيلإ ىرخألا ةزهجألا عيمج لقن نكمي ،ديج لكشب

:TrustSec نم نيتديدج نيتزيمب ادوزم 2.2 ISE يتأي

- ةكبشلا ةزهجأل ةفلتخم تافوفصم صيصخت ىلع ةردقلا ةددعتم تافوفصم 1.
- ،ةنيعم ةلاح يف ةكبشلا ةزهجأ عيمج ىلإ ةفوفصملا هذه عفد متي Matrix DefCon 2. لوؤسملا ةطساوب اهليغشت متي يتلاو

ISE يف فينصتلاو جاتنإلا ةفوفصم ةزيم وأ ةدحاو ةفوفصم ةزيم امإ مادختسإ نكمملا نم 2.2.

# ةددعتم تافوفصم

< TrustSec > لمعلا زكارم تحت رايخلا اذه نيكمت كيلع بجي ،ةددعتم تافوفصم مادختسال :ةروصلا يف حضوم وه امك ،**لـمعلا ةيلـمع تادادعإ < تادادع**إ

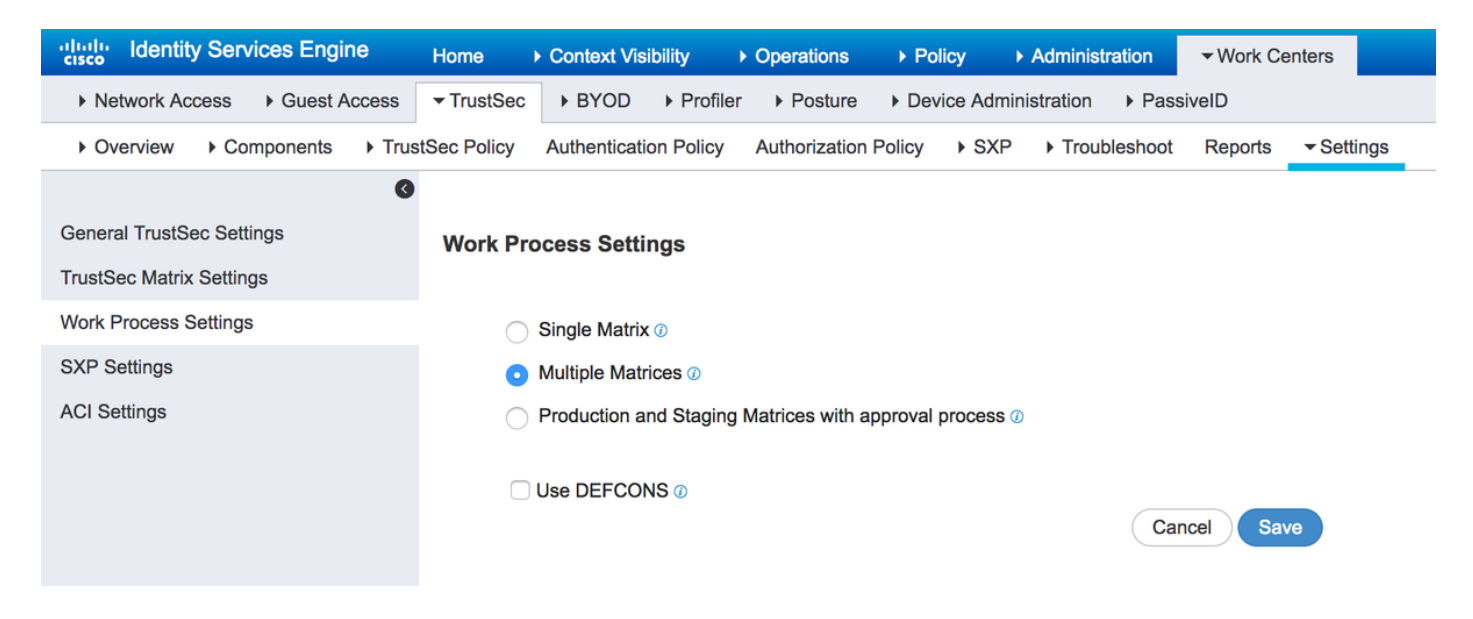

ةكبشلا ةزهجأ نييءت ىلء دعب اميفو ةديدج تافوفصم ءاشنإ كنكمي ،اذه نيكمت درجمبو .ةددحملا ةفوفصملا ىلإ

## نوكفيد تافوفصم

نييعت متي ،رشنلا دنع .تقو يأ يف رشنلل ةزهاج ةصاخ تافوفصم يه DefCon تافوفصم جاّتن|ل| ةفوفصم ركّذتي ISE ل|زي ام .ةفوفصَمل| هذه ىل| ايئ|ق∫ت ةكبشل| ةزهجأ ةفاكُ طيشنت ءاغل| دنع ةطقن يأ يف رييغتلI اذه عاجرإ نكمي كلذل ،ةُكبشلI ةزەجأ عيمجل ّةريخألI :ةفلتخم DefCon تافوفصم ةعبرأ ىتح ديدحت كنكمي .DefCon

- ماه 1DefCon 1.
- ديدش 2DefCon 2.
- ريبك 3DefCon 3.
- طسوتم 4DefCon 4.

:ةثالثلا لمعلا ةيلمع تارايخ عيمج عم DefCon تافوفصم مادختسإ نكمي

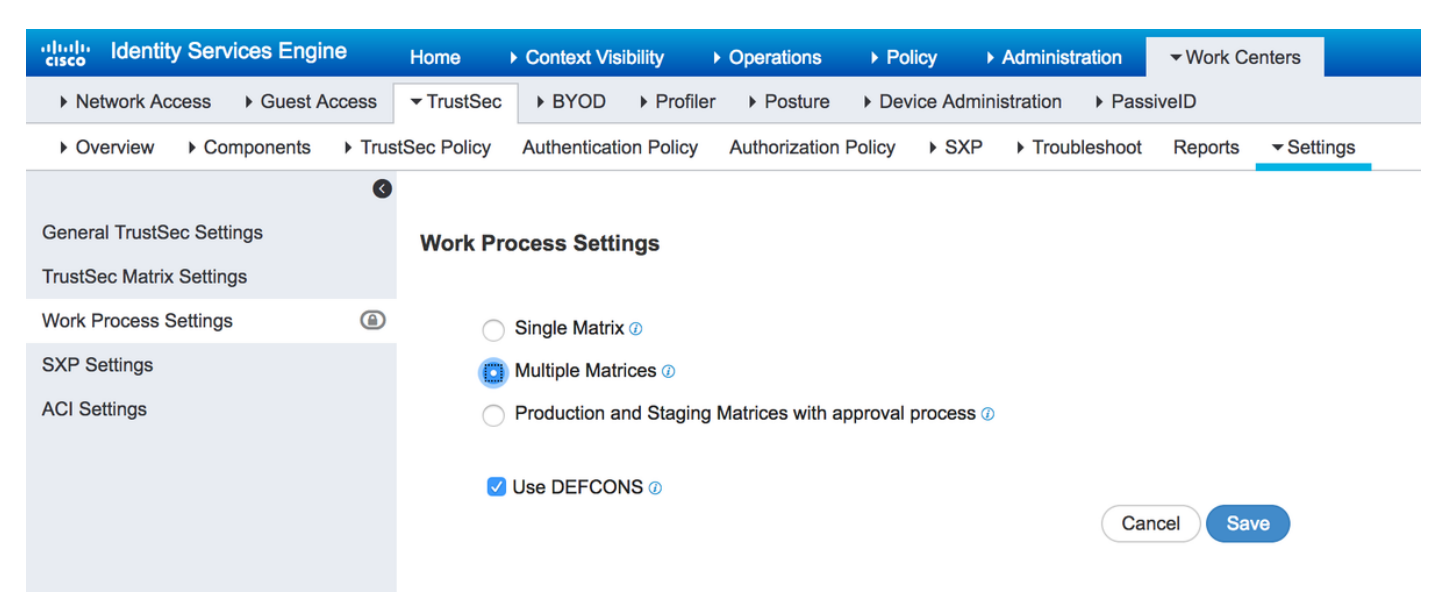

# ن**يوك**تل**ا**

ةك<mark>بشلل يطيطختل</mark>ا مسرل<mark>ا</mark>

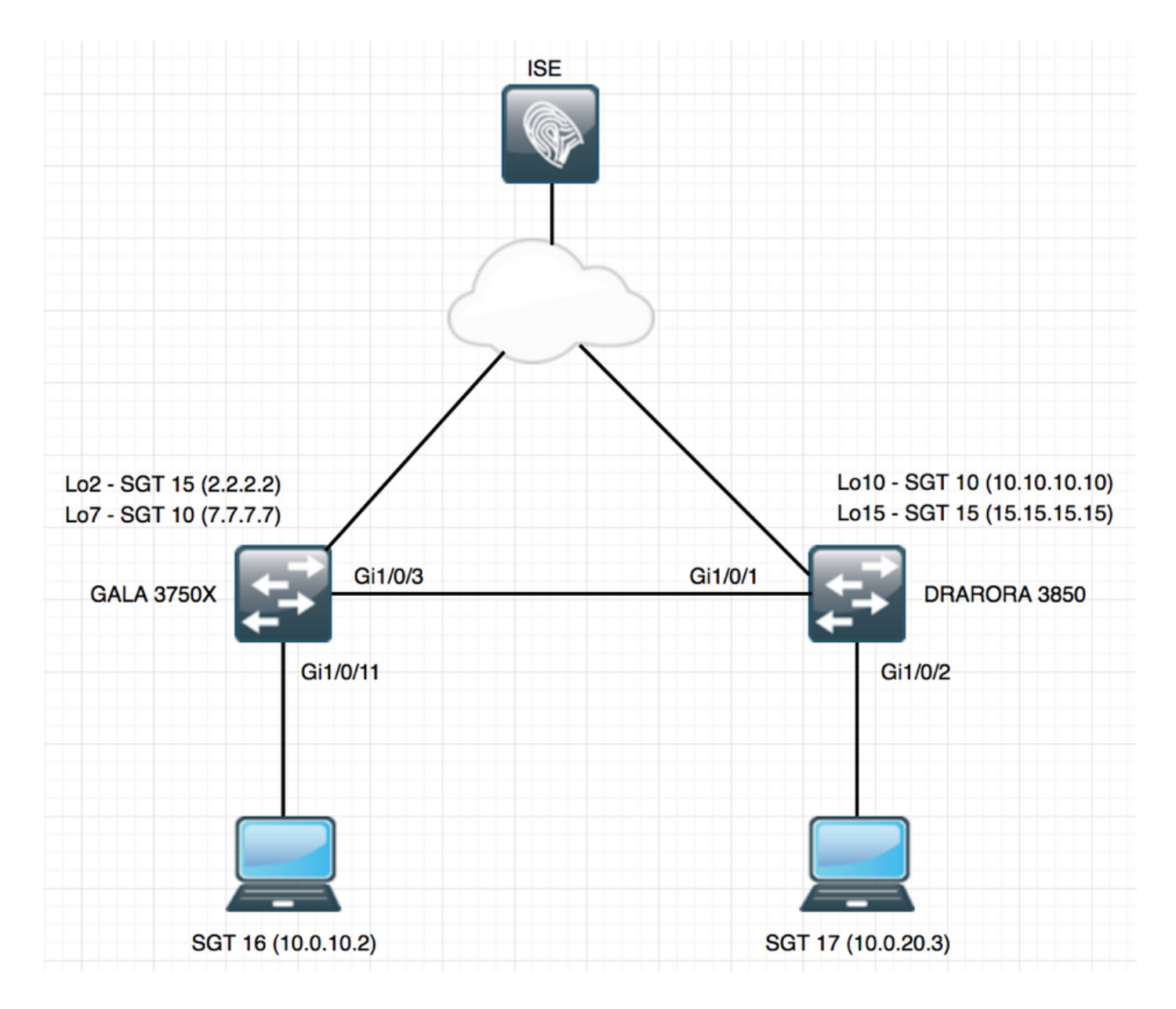

## تانيوكتلا

مق ،لاثملا اذه يف .لمعلا ةيلمع تادادعإ نمض اهنيكمت بجي ،ةددعتم تافوفصم مادختسال .اضيأ DefCon ةفوفصم نيكمتب

## CTS/RADIUS ل يساسألا لوحملا نيوكت 1.

```
radius server ISE
 address ipv4 10.48.17.161 auth-port 1812 acct-port 1813
pac key cisco
aaa group server radius ISE
 server name ISE
 ip radius source-interface FastEthernet0
ip radius source-interface FastEthernet0
aaa server radius dynamic-author
 client 10.48.17.161 server-key cisco
```
aaa new-model aaa authentication dot1x default group ISE aaa accounting dot1x default start-stop group ISE

cts authorization list LIST aaa authorization network LIST group ISE

## ةينعملا ةينقتل المنجلل ةعباتل ا ةمئادل لمعلا قنجل - 2

تانايب سفن نيوكت بجي ،ISE نم (يمحملا لوصولا دامتعا تانايب) PAC CTS يقلتل :ةكبشلا زاهجل مدقتملا TrustSec نيوكت تحت ISE و لوحملا ىلع دامتعالا

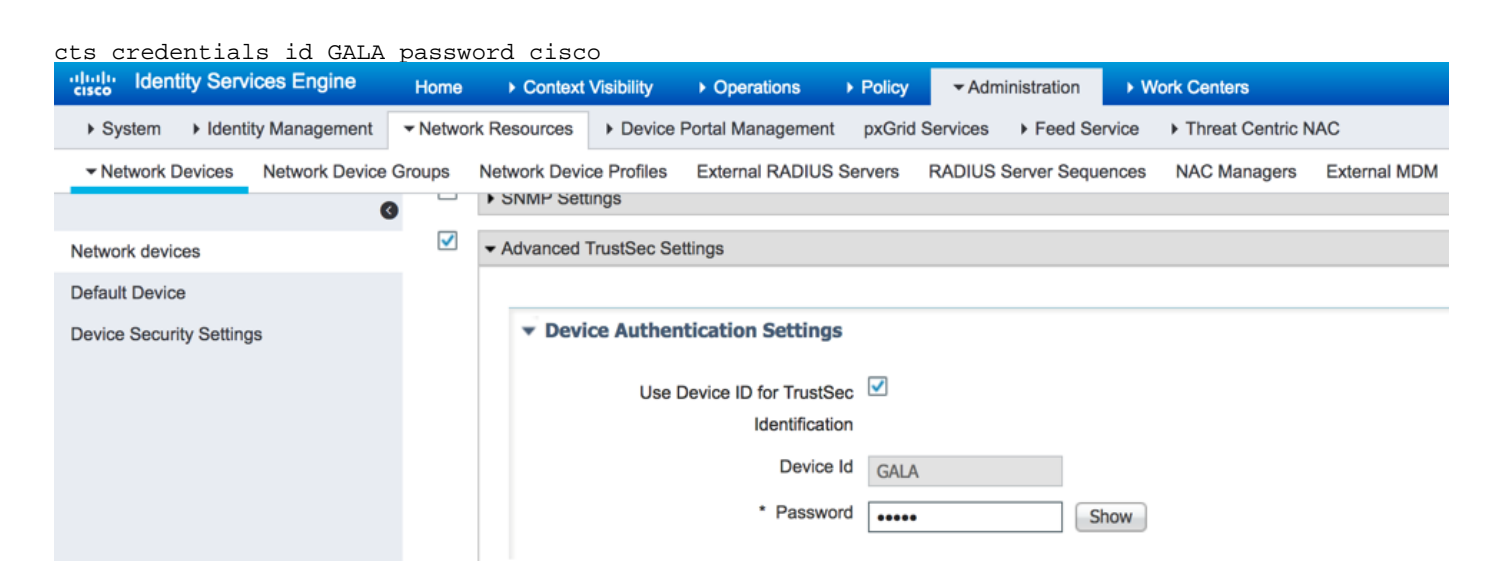

متي .CTS ل (PAC) يمحملا لوصولا غوسم ليزنت لوحملل نكمي ،لوحملا اذه نيوكت درجمٻو كلذل ،ISE ىلإ RADIUS نم بلط لك يف ويديف/توص جوزك (Opaque-PAC (هنم دحاو ءزج لاسرإ :احلاص لازي ال اذه ةكبشلا زاهجل يمحملا لوصولا غوسم تناك اذإ امم ققحتلا ISE نكمي

```
GALA#show cts pacs
   AID: E6796CD7BBF2FA4111AD9FB4FEFB5A50
   PAC-Info:
     PAC-type = Cisco Trustsec
     AID: E6796CD7BBF2FA4111AD9FB4FEFB5A50
     I-ID: GALA
     A-ID-Info: Identity Services Engine
     Credential Lifetime: 17:05:50 CEST Apr 5 2017
   PAC-Opaque:
000200B00003000100040010E6796CD7BBF2FA4111AD9FB4FEFB5A50000600940003010012FABE10F3DCBCB152C54FA5
BFE124CB00000013586BB31500093A809E11A93189C7BE6EBDFB8FDD15B9B7252EB741ADCA3B2ACC5FD923AEB7BDFE48
A3A771338926A1F48141AF091469EE4AFC8C3E92A510BA214A407A33F469282A780E8F50F17A271E92D1FEE1A29ED427
B985F9A0E00D6CDC934087716F4DEAF84AC11AA05F7587E898CA908463BDA9EC7E65D827
   Refresh timer is set for 11y13w
```
## .ام لوحم ىلع CTS نيوكت 3.

تانايبلا) ةيفاضإ CTS تامولعم بلط لوحملل نكمي ،تالوحملا لوصولا غوسم ليزنت درجمب :(ةيئيبلا تاسايسلاو

GALA#**cts refresh environment-data**

GALA#**show cts environment-data** CTS Environment Data

==================== Current state = COMPLETE Last status = Successful Local Device SGT: SGT tag = 0-06:Unknown Server List Info: Installed list: CTSServerList1-0001, 1 server(s): \*Server: 10.48.17.161, port 1812, A-ID E6796CD7BBF2FA4111AD9FB4FEFB5A50  $Stating = AIJVE$  auto-test = TRUE, keywrap-enable = FALSE, idle-time = 60 mins, deadtime = 20 secs Multicast Group SGT Table: Security Group Name Table: 0-ce:Unknown 2-ce:TrustSec\_Devices 3-ce:Network\_Services 4-ce:Employees 5-ce:Contractors 6-ce:Guests 7-ce:Production\_Users 8-ce:Developers 9-ce:Auditors 10-ce:Point\_of\_Sale\_Systems 11-ce:Production\_Servers 12-ce:Development\_Servers 13-ce:Test\_Servers 14-ce:PCI\_Servers 15-ce:BYOD 255-ce:Quarantined\_Systems Environment Data Lifetime = 86400 secs Last update time =  $07:48:41$  CET Mon Jan 2 2006 Env-data expires in 0:23:56:02 (dd:hr:mm:sec) Env-data refreshes in 0:23:56:02 (dd:hr:mm:sec) Cache data applied = NONE State Machine is running

#### GALA#**cts refresh policy**

#### GALA#**show cts role-based permissions** RBACL Monitor All for Dynamic Policies : FALSE RBACL Monitor All for Configured Policies : FALSE

ىلع نكمم ريغ CTS ذيفنت نأ وه ببسلا ،ISE نم ليزنتلا ديق تاسايس دجوت ال هنأ ىرت دق :لوحملا

cts role-based enforcement cts role-based enforcement vlan-list 1-4094

#### GALA#**show cts role-based permissions**

IPv4 Role-based permissions default: Permit IP-00 RBACL Monitor All for Dynamic Policies : FALSE RBACL Monitor All for Configured Policies : FALSE لكشب SGTs ءاشنإ مت - ةيضارتفالا ميقلا ىلع عالطالا كنكمي ،نيرادصإلا الك يف

## .يضارتفالا حيرصتلل IP جهنو (255 2-15، 0،) يضارتفا

## .ISE ىلع يساسألا CTS نيوكت 4.

اهمدختست يكل ISE ىلع تاسايسلا نم ليلقو (SGTs (ةديدج نامأ ةعومجم تامالع ءاشنإب مق ةفاضإ قوف رقنا ،نامألا تاعومجم < تانوكملا < TrustSec > لمعلا زكارم ىلإ لقتنا .اقحال :ديدج بيقر دعاسم ءاشنإل

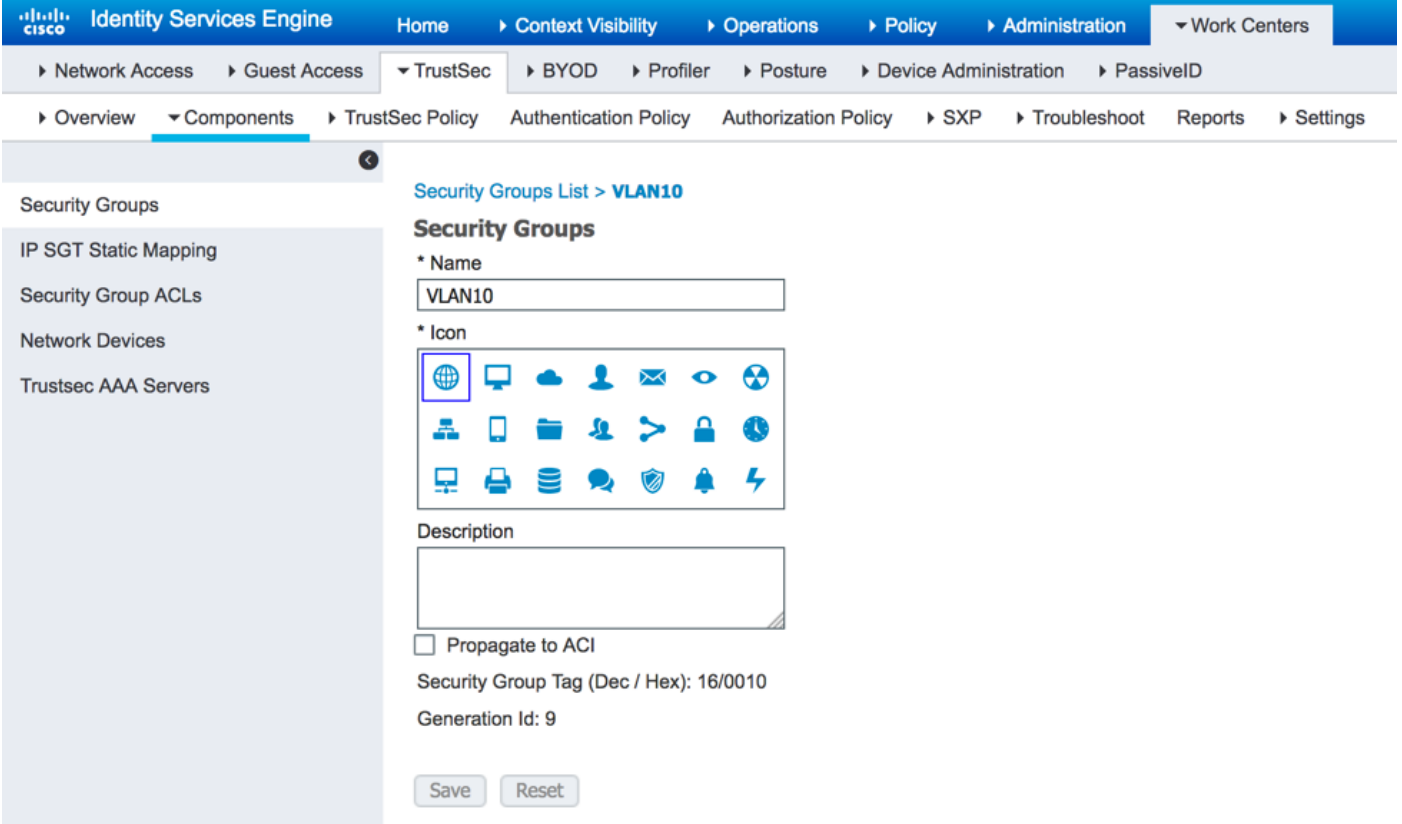

رتخأ ،رورملا ةكرح ةيفصتل (SGACL) نامألا ةعومجم ىلإ لوصول| يف مكحتل| ةمئاق ءاشنإل :ةروصلا يف حضوم وه امك ،**نامأل ةعومجمل لوصول**ا **يف مكحتال مئاوق** 

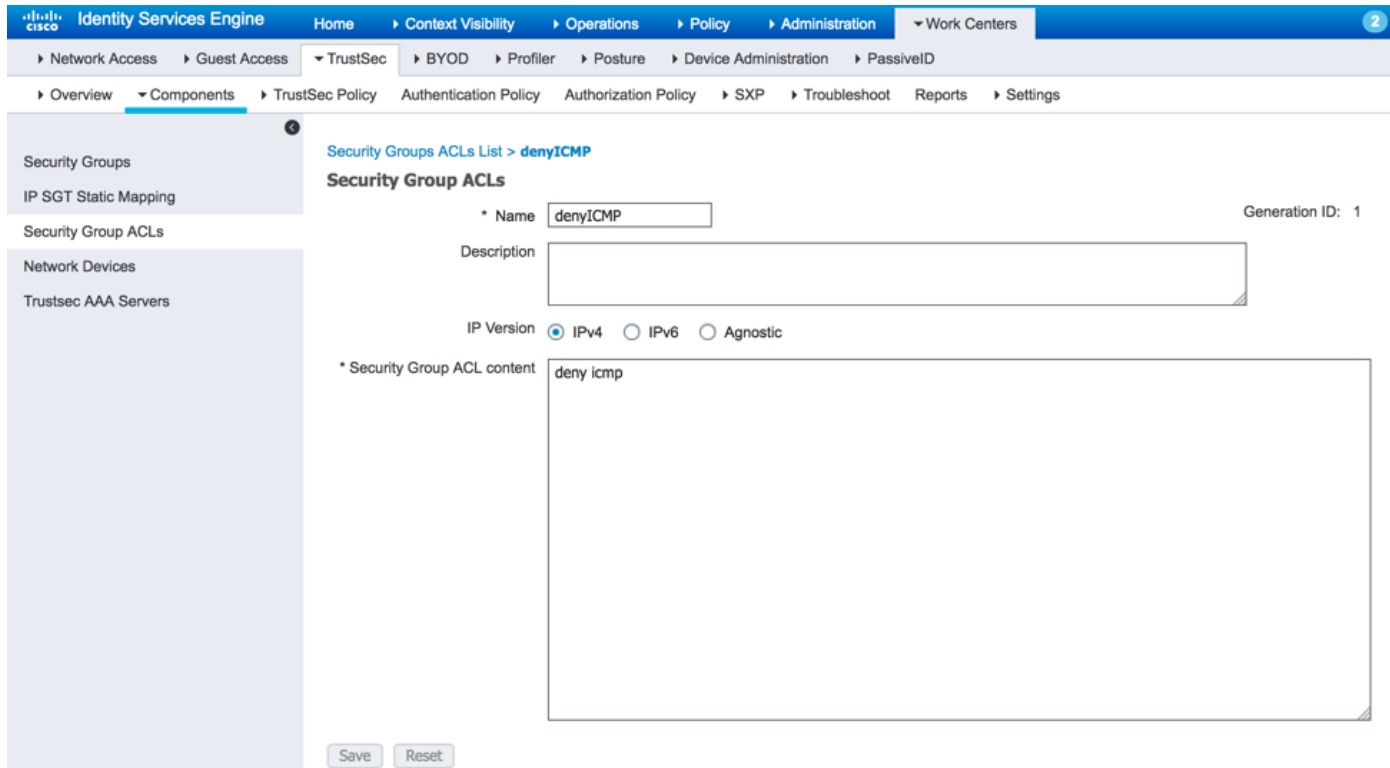

ةلباقلا مجحلا ةريغصلا مئاوقلاو ءابقرلا نم ىرخا تاعومجم ءاشنإ كنكمي ،لثملابو ،CTS تاسايس يف اعم مهطبر كنكمي ،SGACLs و SGTs ءاشنإ درجمب .(SGACLs (عيمجتلل < جورخلا ةسايس < TustSec ةسايس < TrustSec > لمعلا زكارم ىلإ لقتنا ،كلذب مايقلل ةروصَلا يف حضوم وه امك ،**ردصمل**ا **ةرجش** :

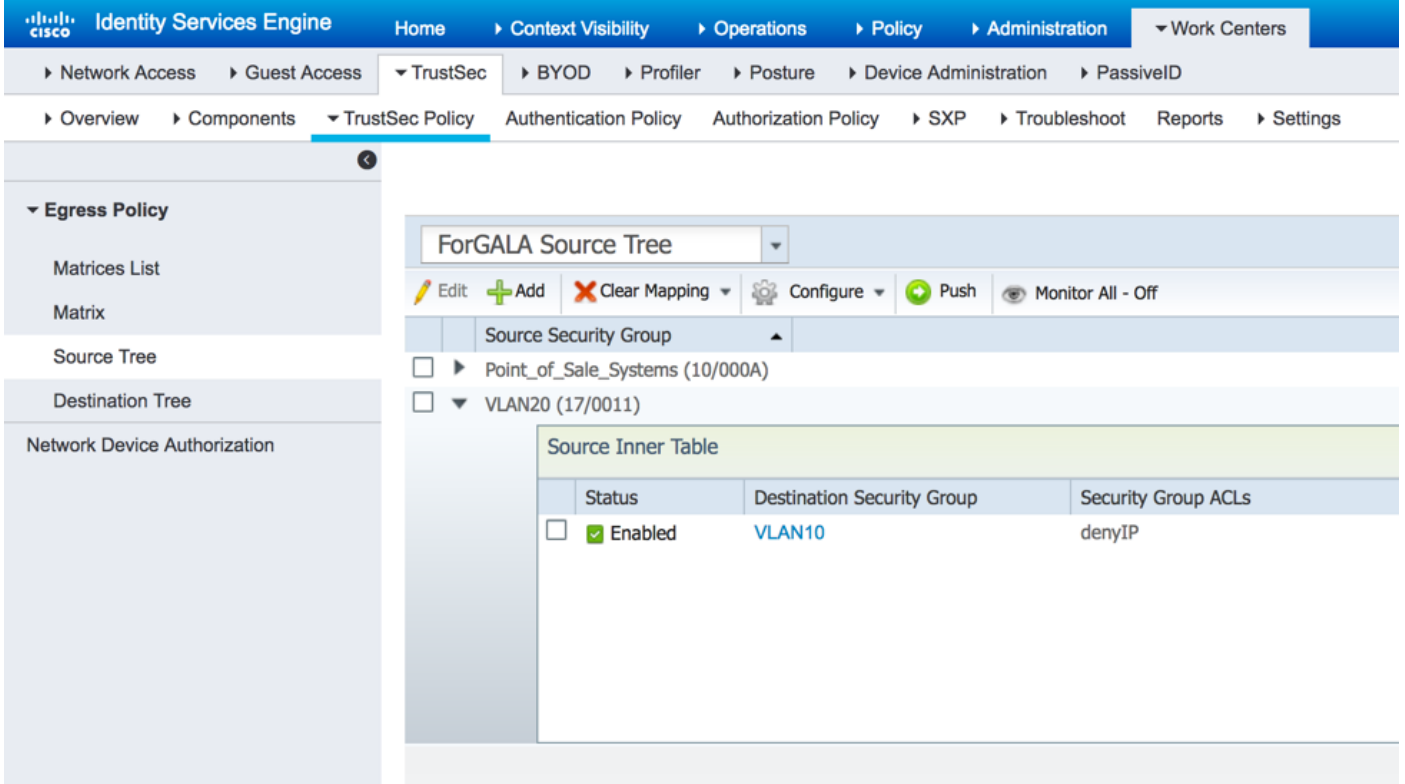

## .ISE ىلع DefCon نيوكتو ةددعتملا تافوفصملا 5.

نيب ليدبتلل .GALA ل ةفوفصم ل تاسايس نيوكتب تمق دقل ،لاثملا اذه يف ىل| لقتننا ،ةددعتم تافوفصم نيكمتل .ةلدسنملI ةمئاقلI مادختس| كنكمي ،تافوفصملI ةددعتم تافوفصم نيكمتو لمعلا ةيلمع تادادعإ < تادادعإ < TrustSec > لمعلا زكارم :ةروصلا يف حضوم وه امك ،DefCon تافوفصمو

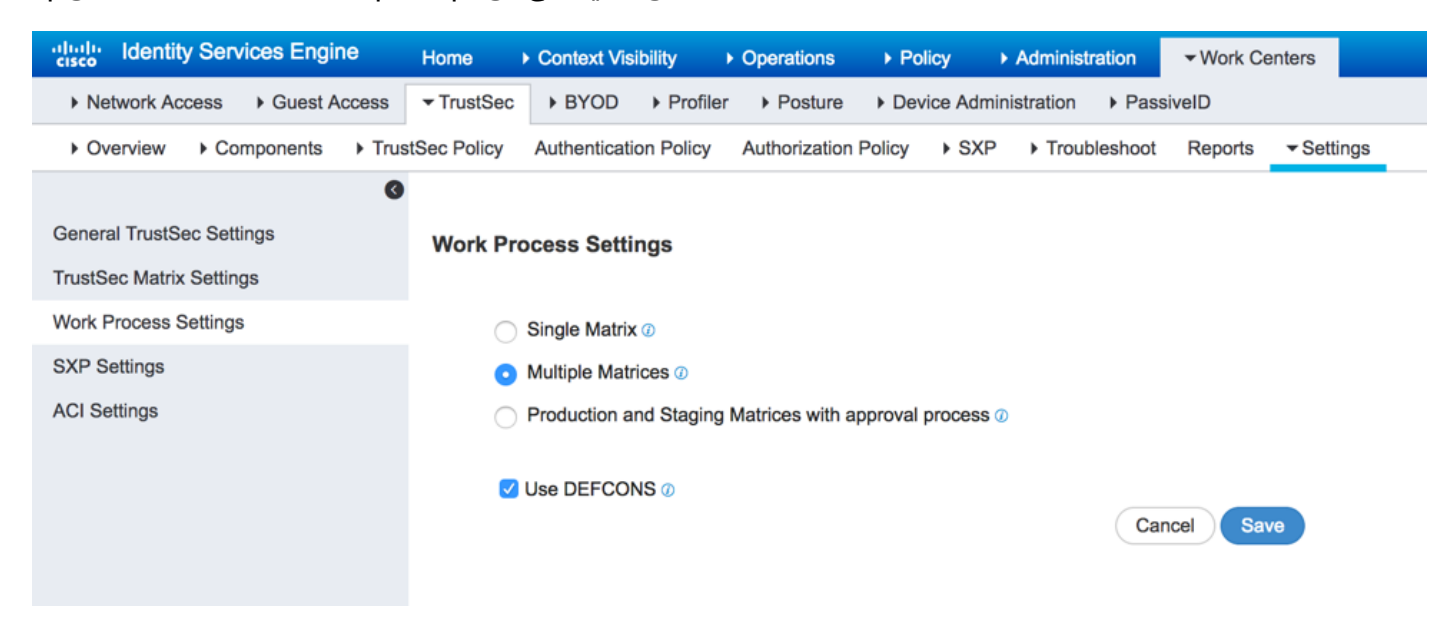

موقت دق كنأ نم مغرلاب ،ةحاتم ةيضارتفا جاتنإ ةفوفصم كانه ،رايخلا اذه نيكمت دنع Policy Egress > Policy TrustSec > TrustSec > لمعلا زكارم ىلإ لقتنا .ىرخأ تافوفصم ءاشنإب :ةفاضإ رقناو تافوفصملا ةمئاق <

#### **Add Matrix**

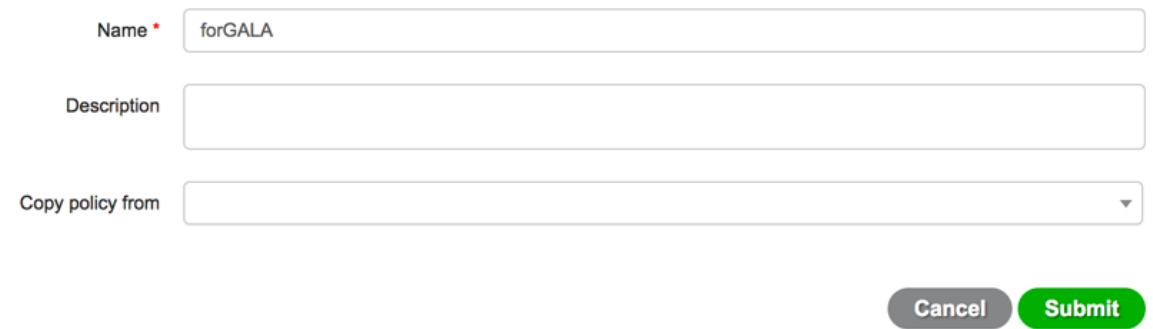

نء قديدجلا تاسايسلا نم اءزج حبصت نأ يغبني يتال تاسايسلا خسنل رايخ كانهو ىرخألاو ،X3750 لوحملل ةدحاو - نيتفوفصم ءاشنإب مق .لعفلاب ةمئاقلا ةفوفصملا ،ت|تافوفصمل| هذه ىل| قال تابع على المعرف المعرفية بين بعد من المعرف بن المعرف بن معرف بن كبش .<br>منافوفصمل المنابع المعرف المعرف المعرف المعرف المعرف المعرف المعرف المعرف المعرف المعرف المعرف المعرف المعرف ا ن يتلا فت يتلا عن يتلا من يتلا فت يتلا من التي يتلا من يتلا من يستطير من يضارب من يستطير من يضاف من يضاف من ال .جاتنإلا ةفوفصم ىلإ اهل TrustSec

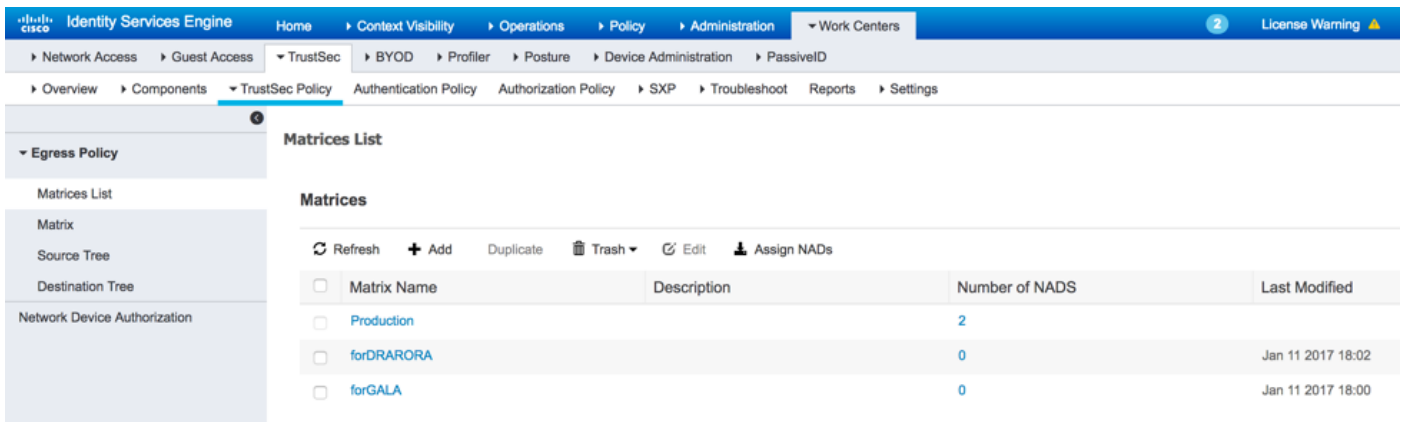

ديرت يذل| زاهجل| ددح ،ت|فوفصمل| ةمئ|ق نمض رايخ **NAD نييءت** قوف رقن| ،NADs نييءتل رقناو ةلدسنملا ةمئاقلا نم اهؤاشنإ مت يتلا ةفوفصملا رتخاو مل ةفوفصملا نيي عت :ةروصلا يف حضوم وه امك ،نييعت قوف

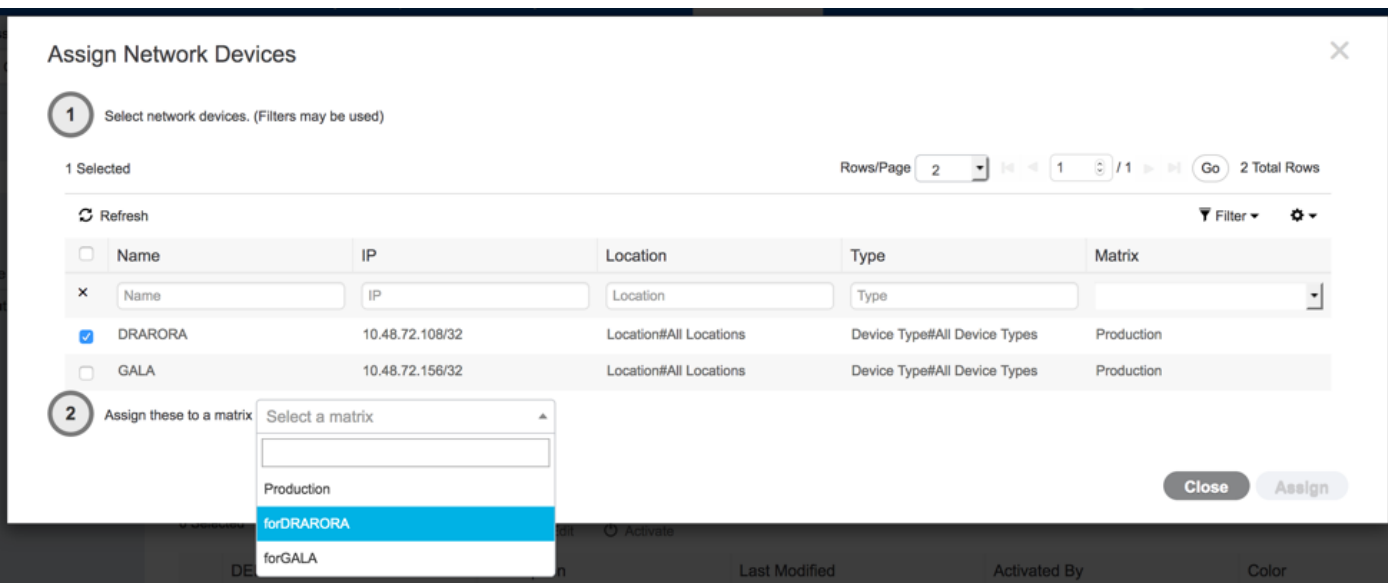

 $\times$ 

:**نييءت** ىلع رقن رزلاب اعوبتم ،ىرخألا ةزەجألل ءارجإل| سفن ذيفنت كنكمي

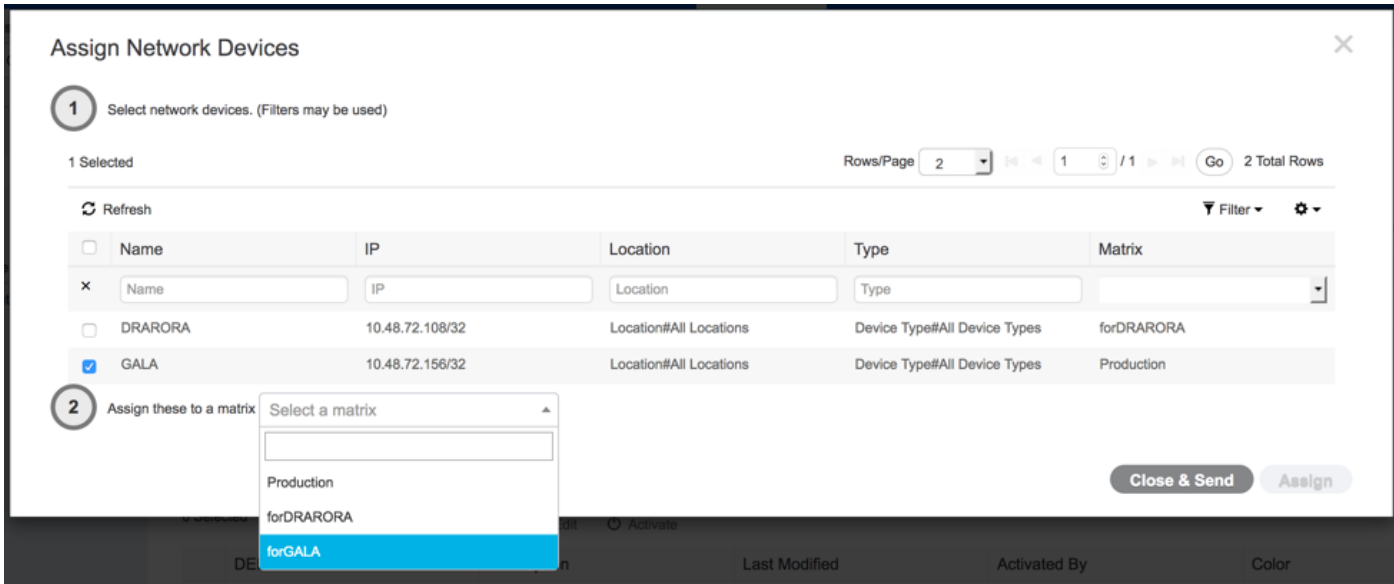

ىلإ تاثيدحتلا عيمج لسري يذلل ،**لاسراو قالغإ** قوف رقنا ،تاري يغتلا عيمج ذيفنت درجمب ،DefCon ةفوفصم ءاشنإب مق ،لثملابو .ةديدج ىرخأ ليزنت ل CTS جەنل ثيدحت ءارجإل ةزەجألا :ةدوجوملا تافوفصملا نم اهخسن كنكمي يتلاو

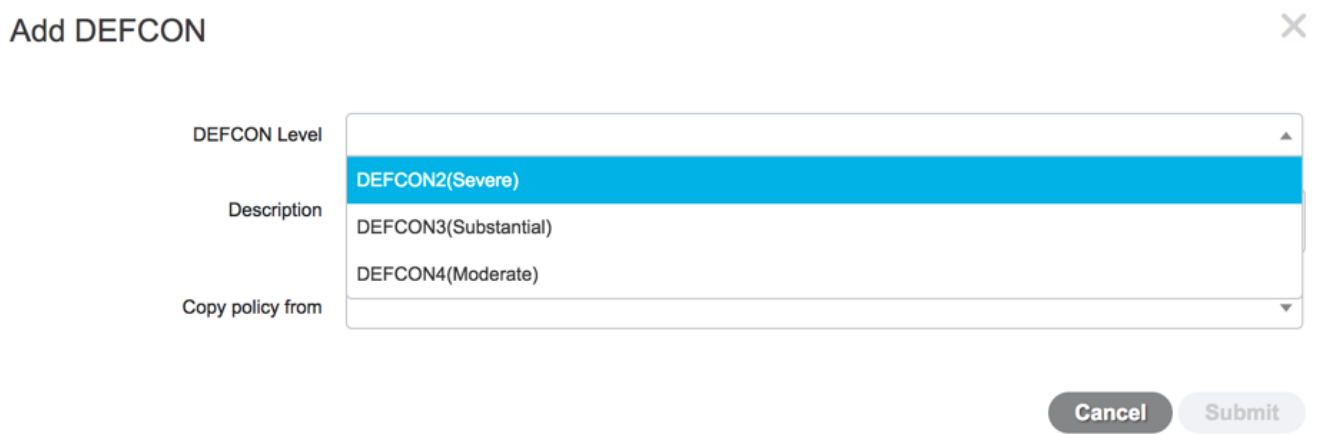

## :يلي امك ةيئاهنلا تاسايسلا ودبت

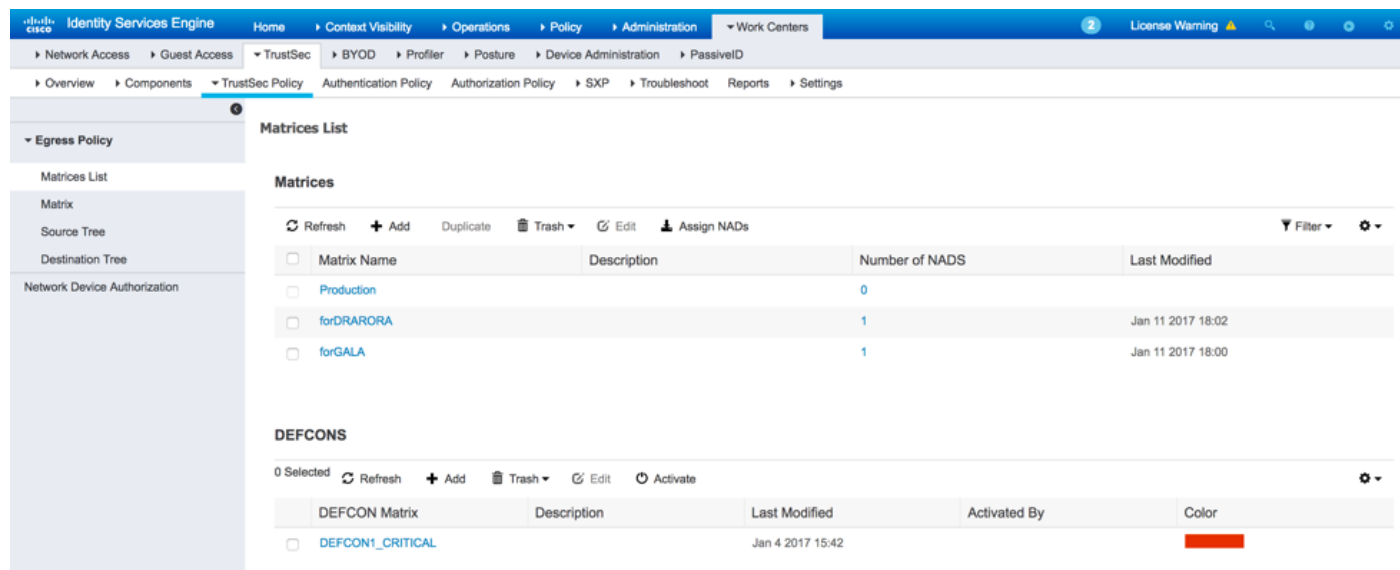

## بيقرلا فينصت - 6

:(IP-SGT تانييءت ءاشنإ) ءالمءل تاني عتل زي متل زين تامال على نارايخ كانها iP-SGT

## CTS نم راودألا ىلع مئاقلا Address\_IP بيقرلا ةقاطب عم - يكيتاتسإ نكاس ●

(ةحجانلا ةقداصملل ةجيتنك ةمالءلا نييءت متي) dot1x ققداصم ربع - *ةيكيماني*د • ةقداصم تاهجاو ربع SGT ةمالع ىلع Windows نم نازاهج لصحي ،انه نيرايخلا الك مدختسأ

تاسايس ءاشنإب مق ،يكيمانيدلا طيطختلا رشنل .ةتباث SGT ةمالع عم loopback و dot1x :نييئاهنلا ءالمعلل ليوخت

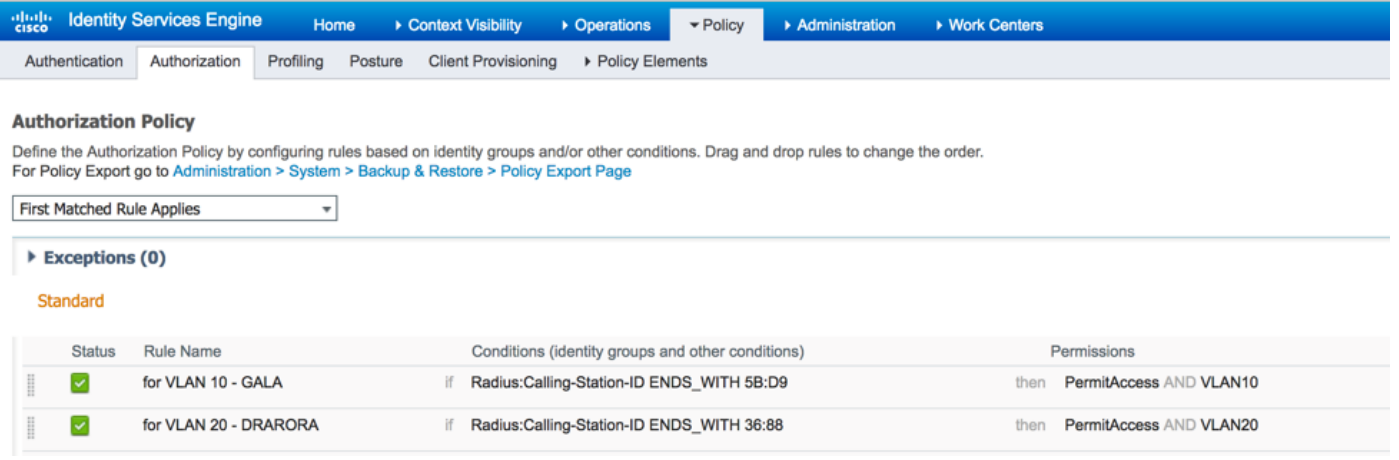

:(GALA لوحمل لاثم) رماوألا مدختسأ ،SGT-IP ل يكيتاتسإ نكاس طيطخت ءاشنإل

```
interface Loopback7
 ip address 7.7.7.7 255.255.255.0
interface Loopback2
 ip address 2.2.2.2 255.255.255.0
cts role-based sgt-map 2.2.2.2 sgt 15
cts role-based sgt-map 7.7.7.7 sgt 10
ىدحإ يف بيقرلل ددحم مقرب ليوختلا جهن ذيفنتب ليمعلا موقي ،ةقداصملا حاجن دعب
:جئاتنلا
GALA#show authentication sessions interface Gi1/0/11 details
            Interface: GigabitEthernet1/0/11
          MAC Address: 0050.5699.5bd9
         IPv6 Address: Unknown
         IPv4 Address: 10.0.10.2
            User-Name: 00-50-56-99-5B-D9
```
 **Status: Authorized** Domain: DATA Oper host mode: single-host Oper control dir: both Session timeout: N/A Restart timeout: N/A Common Session ID: 0A30489C000000120002330D Acct Session ID: 0x00000008 Handle: 0xCE000001 Current Policy: POLICY\_Gi1/0/11

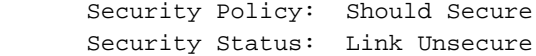

```
Server Policies:
             SGT Value: 16
```
Method status list: Method State

**mab Authc Success**

**ىلع مئاق نييعت - show cts ر**مألا مادختساب IP-SGT تانيييعت عيمج نم ققحتلا كنكمي :(تبات نييءت - dot1x، CLI ةقداصم ربع - يلحم) طيطخت لك ردصم يرت ثيح ،لكلI - را**ودألI** -

## GALA#**show cts role-based sgt-map all**

Active IPv4-SGT Bindings Information

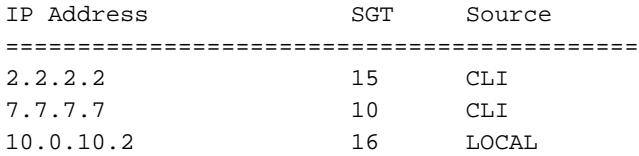

IP-SGT Active Bindings Summary

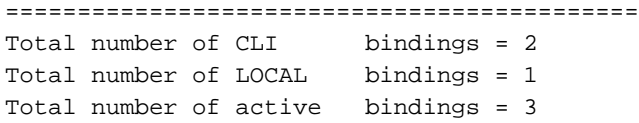

#### CTS ةسايس ليزنت 7.

،اهليزنت متي ةئيبلا تانايبو (CTS (يمحم لوصو تاغوسم ىلع لوحملا يوتحي نأ درجمب طقف نكل ،تاسايسلا عيمج ليزنتب لوحملا موقي ال .CTS تاسايس بلطي نأ نكمي ةلاح يف - ةفورعملا SGT تامالع ىلإ ةهجوملا رورملا ةكرح تاسايس - ةبولطملا تاسايسلا :تاسايسلا كلت ISE نم بلطي هنإف ،GALA لوحم

15 بيقرلل رورملا ةسايس ● رشاعلا بيقرلل رورملا ةسايس ● 16 بيقرلل رورملا ةسايس ● :GALA لوحمل تاسايسلا لك تاجرخم

GALA#**show cts role-based permissions** IPv4 Role-based permissions default: Permit IP-00 IPv4 Role-based permissions from group 10:Point\_of\_Sale\_Systems to group 15:BYOD: denyIP-20 IPv4 Role-based permissions from group 17:VLAN20 to group 16:VLAN10: denyIP-20 RBACL Monitor All for Dynamic Policies : FALSE RBACL Monitor All for Configured Policies : FALSE

:نيتقيرطب تاسايسلا ىلع لوحملا لصحي

:هسفن لوحملا نم CTS ثيدحت ●

#### :ISE نم يوديلا عفدلا ●

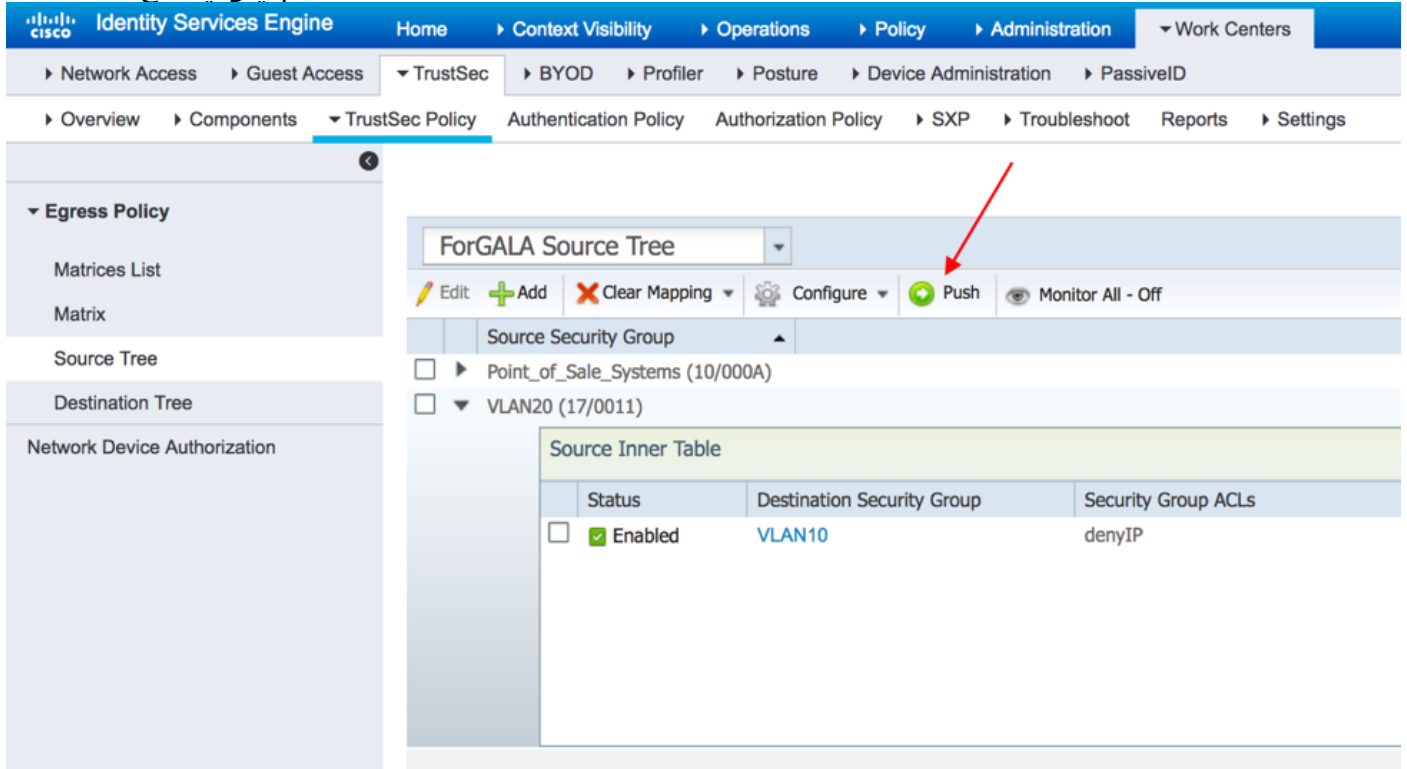

# ةحصلا نم ققحتلا

# ةددعتم تافوفصم

:لاثملا اذه يف نيلوحملا الك ىلع CTS تاسايسو IP-بيقرلل ةيئاهنلا تانييعتلا

## :GALA لوحملا

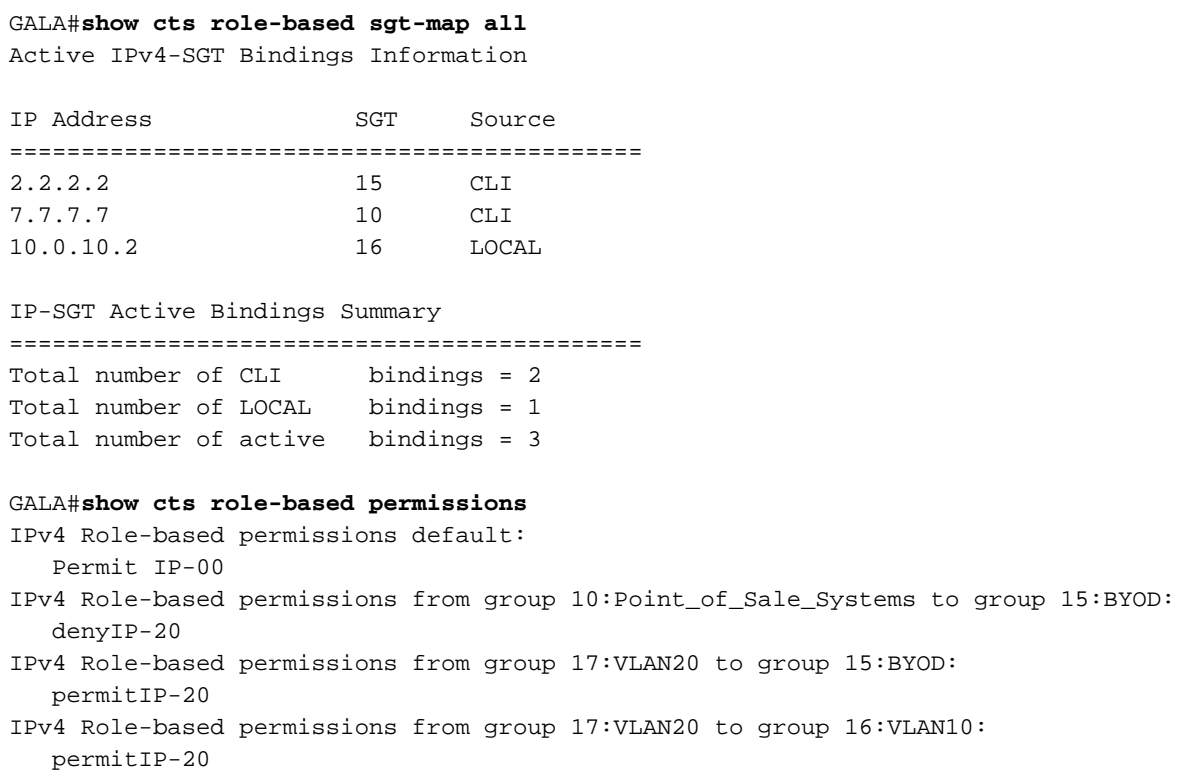

RBACL Monitor All for Dynamic Policies : FALSE RBACL Monitor All for Configured Policies : FALSE

```
GALA#show cts rbacl | s permitIP
 name = permitIP-20
   permit ip
```

```
GALA#show cts rbacl | s deny 
name = denyIP-20 deny ip
```
#### :Drarora لوحم

#### DRARORA#**show cts role-based sgt-map all**

Active IPv4-SGT Bindings Information

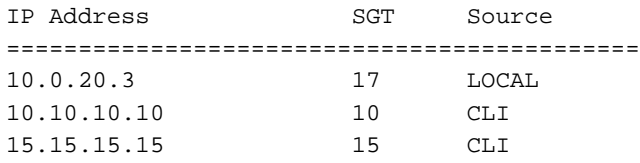

IP-SGT Active Bindings Summary

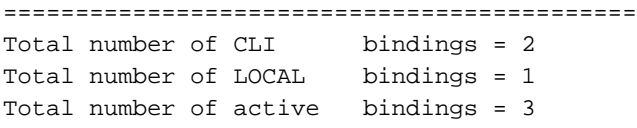

#### DRARORA#**show cts role-based permissions**

IPv4 Role-based permissions default: Permit IP-00 IPv4 Role-based permissions from group 17:VLAN20 to group 10:Point\_of\_Sale\_Systems: permitIP-20 IPv4 Role-based permissions from group 10:Point\_of\_Sale\_Systems to group 15:BYOD: permitIP-20 IPv4 Role-based permissions from group 17:VLAN20 to group 15:BYOD: permitIP-20 IPv4 Role-based permissions from group 10:Point\_of\_Sale\_Systems to group 17:VLAN20: denyIP-20 IPv4 Role-based permissions from group 16:VLAN10 to group 17:VLAN20: permitIP-20 RBACL Monitor All for Dynamic Policies : FALSE RBACL Monitor All for Configured Policies : FALSE

ىل| 10 نم اهسفن ةسايسلا نأ ىتح) ةفلتخم نيلوحملا الكب ةصاخلا تاسايسلا نأ ظحال 15 ىلإ 10 بيقرلا نم رورملا نأ ينعي اذهو .(DRARORA و GALA لوحمل ةبسنلاب ةفلتخم 15 :لوجتلا ىلع عونمم هنكلو ارورارد ىلع هب حومسم

#### **DRARORA#ping 15.15.15.15 source Loopback 10**

Type escape sequence to abort. Sending 5, 100-byte ICMP Echos to 15.15.15.15, timeout is 2 seconds: Packet sent with a source address of 10.10.10.10 !!!!! Success rate is 100 percent (5/5), round-trip  $min/avg/max = 1/1/1$  ms

#### **GALA#ping 2.2.2.2 source Loopback 7**

Type escape sequence to abort. Sending 5, 100-byte ICMP Echos to 2.2.2.2, timeout is 2 seconds: Packet sent with a source address of 7.7.7.7 U.U.U Success rate is 0 percent (0/5)

:(16 بيقررلا <- 17 بيقرلا) ىرخأ ةذفان ىلإ لوصولا كنكمي ،ةدحاو ةذفان نم ،لثملابو (

 $\Box$   $\Box$   $\Box$ C:\Windows\system32\cmd.exe C:\Users\cisco>  $\blacktriangle$ C:\Users\cisco><br>C:\Users\cisco> C:\Users\cisco> c:\Users\cisco>ipconfig Windows IP Configuration Ethernet adapter Local Area Connection: Connection-specific DNS Suffix × : 2001:420:44ff:ff48:398c:b07c:78b0:81a2<br>: fe80::398c:b07c:78b0:81a2×11<br>: 10.0.20.3<br>: 255.255.255.0<br>: 10.0.20.1  $\sim$  100  $\mu$ ٠ ٠ ٠ ٠ o. o a × ٠ ٠ Default Gateway. × ٠ ٠ ٠ ٠ ٠ ٠ Tunnel adapter isatap.{F0A1FA7C-FEE5-4D28-9007-2A2AC1AC2DF4>: Media State . . : Media disconnected Connection-specific DNS Suffix C:\Users\cisco>ping 10.0.10.2 Pinging 10.0.10.2 with 32 bytes of data:<br>Reply from 10.0.10.2: bytes=32 time<1ms TTL=127<br>Reply from 10.0.10.2: bytes=32 time<1ms TTL=127<br>Reply from 10.0.10.2: bytes=32 time<1ms TTL=127<br>Reply from 10.0.10.2: bytes=32 time<1 Ping statistics for 10.0.10.2:<br>Packets: Sent = 4, Received = 4, Lost = 0 (0% loss),<br>Approximate round trip times in milli-seconds:<br>Minimum = 0ms, Maximum = 0ms, Average = 0ms 티 C:\Users\cisco>\_

:(17 بيقرلا <- 16 بيقرلا) ىرخأ ةقيرطو

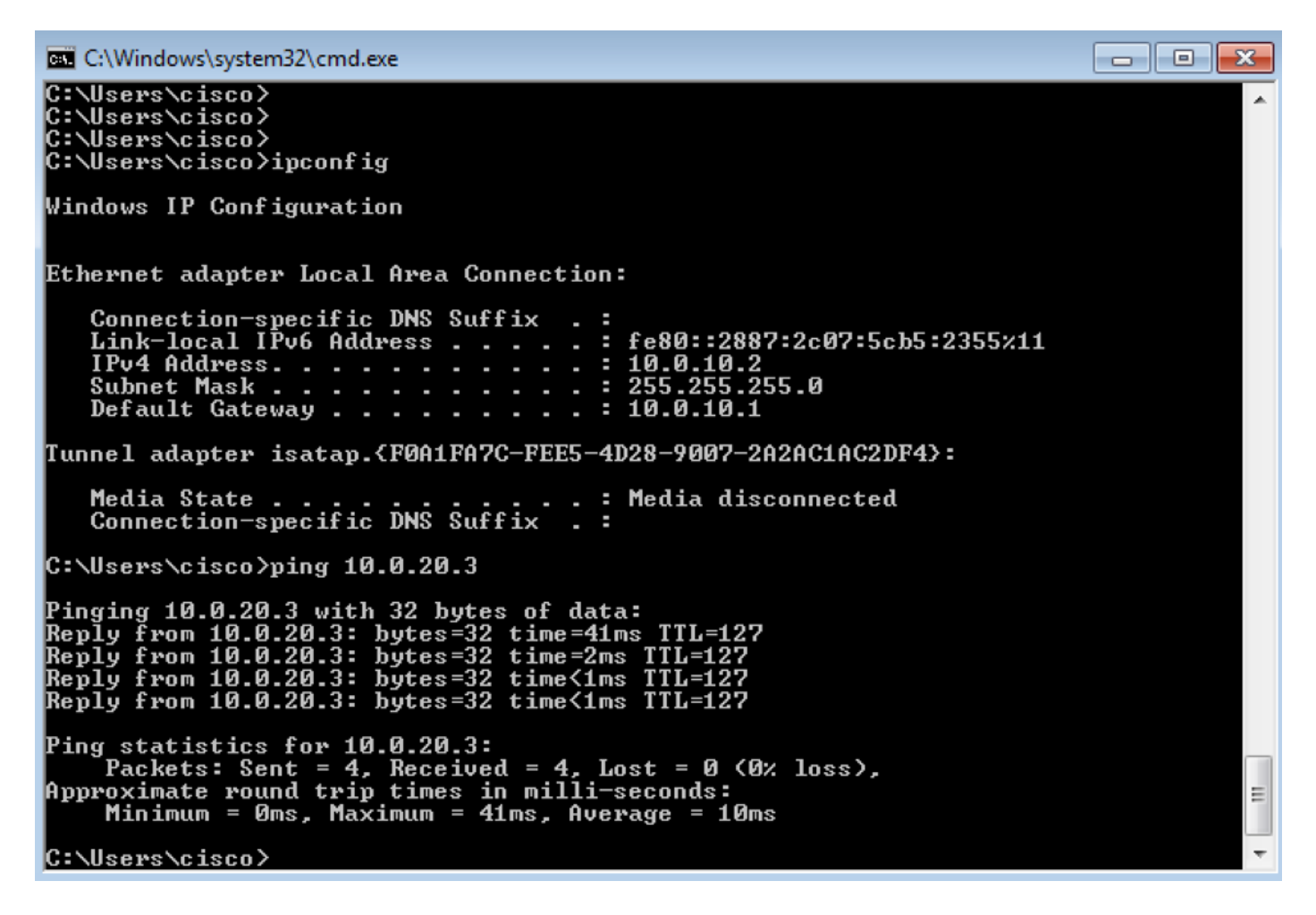

:show cts ر**اودأل| ىل| ةدنتسمل|** تادادعل| جارخ| نم ققحت ،حيحصل| CTS جەن قيبطت ديكأتل

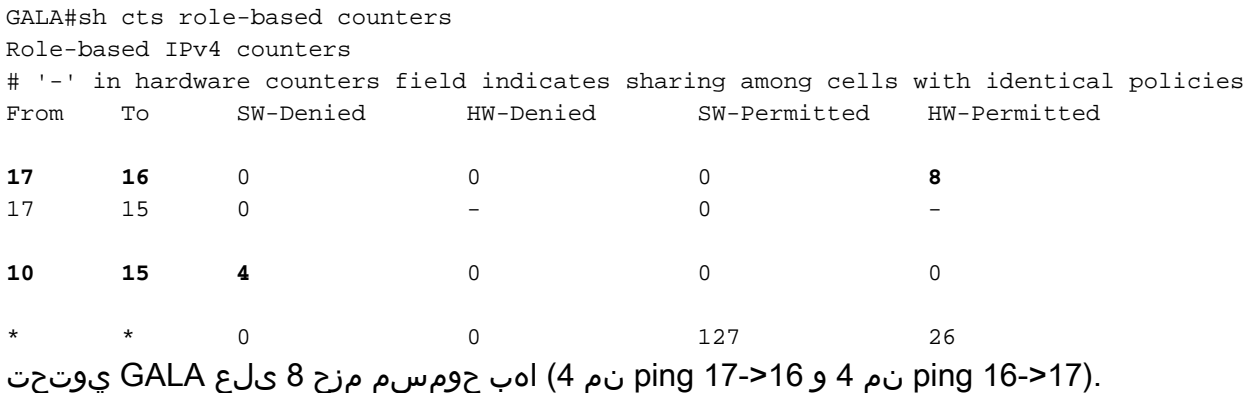

## DefCon رشن

< Policy TrustSec > TrustSec > لمعلا زكارم تحت DefCon ةفوفصم رشنب مق ،ةجاحلا دنع اهطيشنت ديرت يتلا DefCon ةفوفصم نم ققحت ،تافوفصملا ةمئاق < Policy Egress :طيشنت قوف رقناو

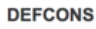

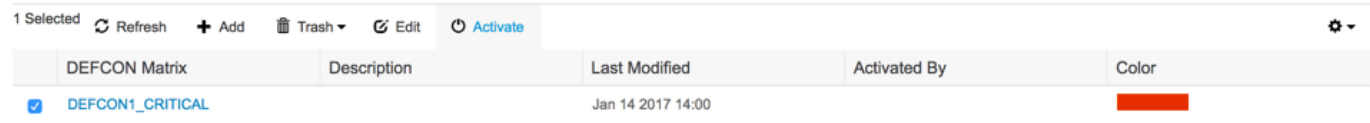

### :يلي امك ISE يف ةمئاقلا ودبت ،DefCon طيشنت درجمب

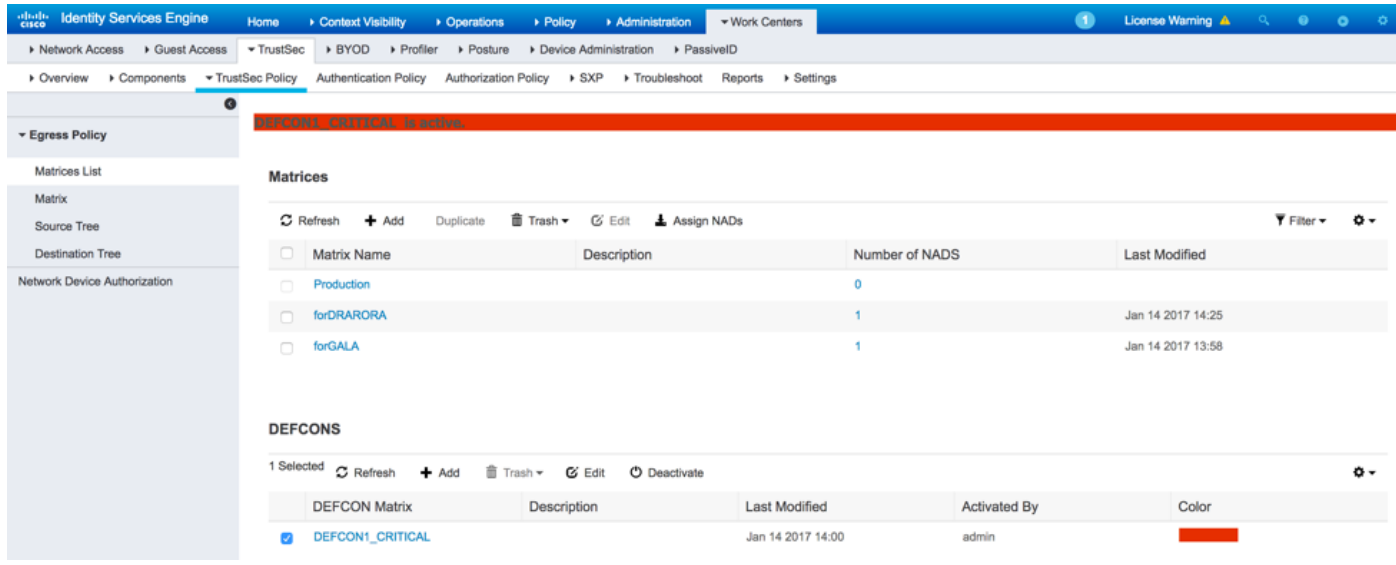

#### :تالوحملا لوح تاسايسو

#### GALA#**show cts role-based permissions**

IPv4 Role-based permissions default: Permit IP-00 IPv4 Role-based permissions from group 15:BYOD to group 10:Point\_of\_Sale\_Systems: denyIP-20 IPv4 Role-based permissions from group 15:BYOD to group 16:VLAN10: denyIP-20 IPv4 Role-based permissions from group 17:VLAN20 to group 16:VLAN10: denyIP-20 RBACL Monitor All for Dynamic Policies : FALSE RBACL Monitor All for Configured Policies : FALSE

#### DRARORA#**show cts role-based permissions**

IPv4 Role-based permissions default: Permit IP-00 IPv4 Role-based permissions from group 15:BYOD to group 10:Point\_of\_Sale\_Systems: denyIP-20 IPv4 Role-based permissions from group 10:Point\_of\_Sale\_Systems to group 17:VLAN20: permitIP-20 RBACL Monitor All for Dynamic Policies : FALSE RBACL Monitor All for Configured Policies : FALSE

### :نيلوحملا الك ىلء 10 بيقرلا ىلإ 15 بيقرلا نه رورملا ةكرحب حومسم ريغ

#### **DRARORA#ping 10.10.10.10 source Loopback 15**

Type escape sequence to abort. Sending 5, 100-byte ICMP Echos to 10.10.10.10, timeout is 2 seconds: Packet sent with a source address of 15.15.15.15 U.U.U.U. Success rate is 0 percent (0/5)

#### **GALA#ping 7.7.7.7 source Loopback 2**

Type escape sequence to abort. Sending 5, 100-byte ICMP Echos to 7.7.7.7, timeout is 2 seconds: Packet sent with a source address of 2.2.2.2 U.U.U.U. Success rate is 0 percent (0/5)

جهنلا تالوحملا بلطو DefCon طيشنت ءاغلإ كنكمي ،ىرخأ ةرم رشنلا رارقتسإ درجمب < Policy TrustSec > TrustSec > لمعلا زكارم ىلإ لقتنا ،DefCon طيشنت ءاغلإل .ةميدقلا ءاغلإ قوف رقناو ةطشنلا DefCon ةفوفصم نم ققحت ،تافوفصملا ةمئاق < Policy Egress :طيشنتلا

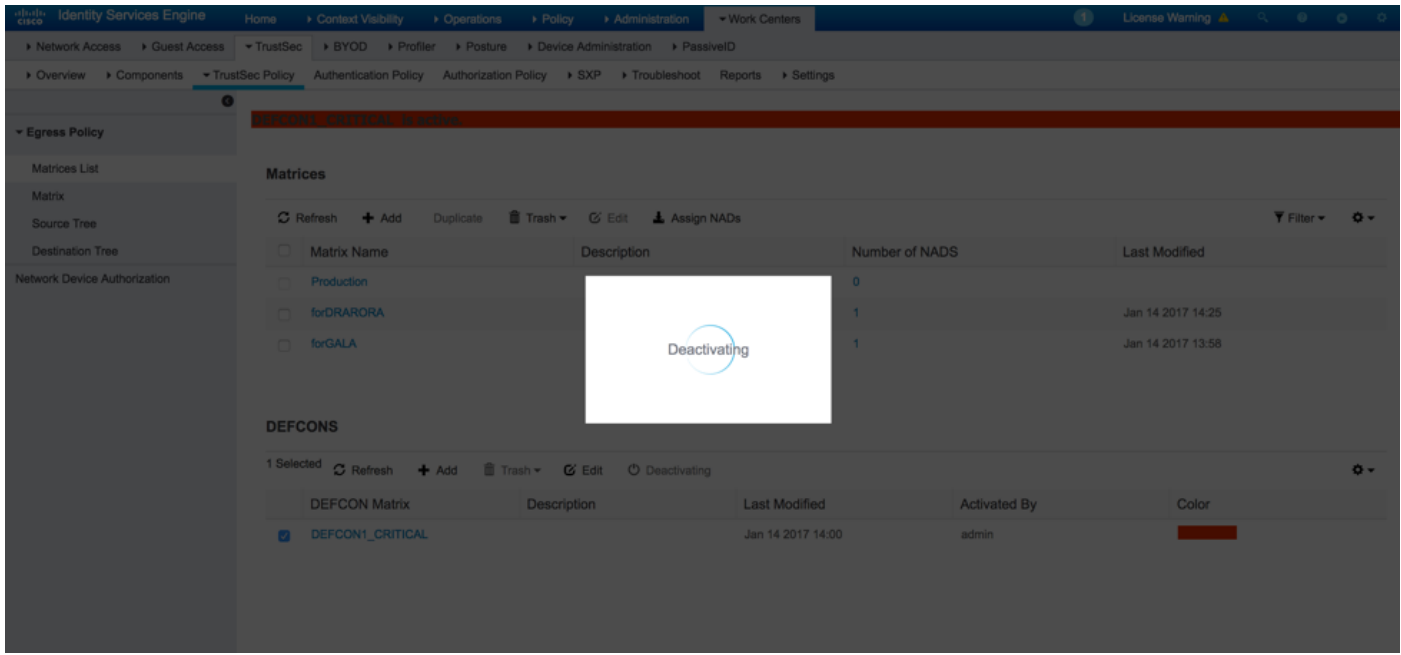

:روفـلا ىلء ةمىدقلا تاساىسلI بـلطب نىلوحملI الك موقي

DRARORA#**show cts role-based permissions** IPv4 Role-based permissions default: Permit IP-00 IPv4 Role-based permissions from group 17:VLAN20 to group 10:Point\_of\_Sale\_Systems: permitIP-20 IPv4 Role-based permissions from group 10:Point\_of\_Sale\_Systems to group 15:BYOD: permitIP-20 IPv4 Role-based permissions from group 17:VLAN20 to group 15:BYOD: permitIP-20 IPv4 Role-based permissions from group 10:Point\_of\_Sale\_Systems to group 17:VLAN20: denyIP-20 IPv4 Role-based permissions from group 16:VLAN10 to group 17:VLAN20: permitIP-20 RBACL Monitor All for Dynamic Policies : FALSE RBACL Monitor All for Configured Policies : FALSE GALA#**show cts role-based permissions** IPv4 Role-based permissions default: Permit IP-00

IPv4 Role-based permissions from group 10:Point\_of\_Sale\_Systems to group 15:BYOD: denyIP-20 IPv4 Role-based permissions from group 17:VLAN20 to group 15:BYOD: permitIP-20 IPv4 Role-based permissions from group 17:VLAN20 to group 16:VLAN10: permitIP-20 RBACL Monitor All for Dynamic Policies : FALSE RBACL Monitor All for Configured Policies : FALSE

# اهحالصإو ءاطخألا فاشكتسا

## PAC دادمإ

:حجانلا (PAC (يمحملا لوصولا غوسم دادعإ نم اءزج اذه دعي

#### **GALA#debug cts provisioning packets GALA#debug cts provisioning events**

\*Jan 2 04:39:05.707: %SYS-5-CONFIG\_I: Configured from console by console \*Jan 2 04:39:05.707: CTS-provisioning: Starting new control block for server 10.48.17.161: \*Jan 2 04:39:05.707: CTS-provisioning: cts\_provi\_init\_socket: Checking for any vrf associated with 10.48.17.161 \*Jan 2 04:39:05.707: CTS-provisioning: New session socket: src=10.48.72.156:65242 dst=10.48.17.161:1812 \*Jan 2 04:39:05.716: CTS-provisioning: cts\_provi\_init\_socket: Checking for any vrf associated with 10.48.17.161 \*Jan 2 04:39:05.716: CTS-provisioning: cts\_provi\_init\_socket: Adding vrf-tableid: 0 to socket \*Jan 2 04:39:05.716: CTS-provisioning: New session socket: src=10.48.72.156:65242 dst=10.48.17.161:1812 \*Jan 2 04:39:05.716: CTS-provisioning: Sending EAP Response/Identity to 10.48.17.161 \*Jan 2 04:39:05.716: CTS-provisioning: OUTGOING RADIUS msg to 10.48.17.161: 1E010EE0: 01010090 64BCBC01 7BEF347B 1E010EF0: 1E32C02E 8402A83D 010C4354 5320636C 1E010F00: 69656E74 04060A30 489C3D06 00000000 1E010F10: 06060000 00021F0E 30303037 37643862 1E010F20: 64663830 1A2D0000 00090127 4141413A 1E010F30: 73657276 6963652D 74797065 3D637473 1E010F40: 2D706163 2D70726F 76697369 6F6E696E 1E010F50: 674F1102 00000F01 43545320 636C6965 1E010F60: 6E745012 73EBE7F5 CDA0CF73 BFE4AFB6 1E010F70: 40D723B6 00 \*Jan 2 04:39:06.035: CTS-provisioning: INCOMING RADIUS msg from 10.48.17.161: 1EC68460: 0B0100B5 E4C3C3C1 ED472766 1EC68470: 183F41A9 026453ED 18733634 43504D53 1EC68480: 65737369 6F6E4944 3D306133 30313161 1EC68490: 314C3767 78484956 62414976 37316D59 1EC684A0: 525F4D56 34517741 4C362F69 73517A72 1EC684B0: 7A586132 51566852 79635638 3B343353 1EC684C0: 65737369 6F6E4944 3D766368 72656E65 1EC684D0: 6B2D6973 6532322D 3432332F 32373238 1EC684E0: 32373637 362F3137 37343B4F 1C017400 1EC684F0: 1A2B2100 040010E6 796CD7BB F2FA4111 1EC68500: AD9FB4FE FB5A5050 124B76A2 E7D34684 1EC68510: DD8A1583 175C2627 9F00 \*Jan 2 04:39:06.035: CTS-provisioning: Received RADIUS challenge from 10.48.17.161. \*Jan 2 04:39:06.035: CTS-provisioning: **A-ID for server 10.48.17.161 is "e6796cd7bbf2fa4111ad9fb4fefb5a50"** \*Jan 2 04:39:06.043: CTS-provisioning: Received TX\_PKT from EAP method \*Jan 2 04:39:06.043: CTS-provisioning: Sending EAPFAST response to 10.48.17.161 \*Jan 2 04:39:06.043: CTS-provisioning: OUTGOING RADIUS msg to 10.48.17.161:  $\langle \ldots \rangle$ \*Jan 2 04:39:09.549: CTS-provisioning: INCOMING RADIUS msg from 10.48.17.161: 1EC66C50: 0309002C 1A370BBB 58B828C3 1EC66C60: 3F0D490A 4469E8BB 4F06047B 00045012 1EC66C70: 7ECF8177 E3F4B9CB 8B0280BD 78A14CAA 1EC66C80: 4D \*Jan 2 04:39:09.549: CTS-provisioning: Received RADIUS reject from 10.48.17.161. 2 04:39:09.549: CTS-provisioning: **Successfully obtained PAC for A-ID e6796cd7bbf2fa4111ad9fb4fefb5a50** .حاجنب (PAC) يمحمل الوصول اغوسم دادعإ ءاهتنال ارظن RADIUS ضفر عقوتمل نم

### ةئيبلا تانايب ليزنت

:حاتفملا نم تايطعم ليزنت ةئيب حجان لا يدبي اذه

#### **GALA#debug cts environment-data**

```
GALA#
*Jan 2 04:33:24.702: CTS env-data: Force environment-data refresh
*Jan 2 04:33:24.702: CTS env-data: download transport-type = CTS_TRANSPORT_IP_UDP
*Jan 2 04:33:24.702: cts_env_data START: during state env_data_complete, got event
0(env_data_request)
*Jan 2 04:33:24.702: cts_aaa_attr_add: AAA req(0x5F417F8)
*Jan 2 04:33:24.702: username = #CTSREQUEST#
*Jan 2 04:33:24.702: cts_aaa_context_add_attr: (CTS env-data SM)attr(GALA)
*Jan 2 04:33:24.702: cts-environment-data = GALA
*Jan 2 04:33:24.702: cts_aaa_attr_add: AAA req(0x5F417F8)
*Jan 2 04:33:24.702: cts_aaa_context_add_attr: (CTS env-data SM)attr(env-data-fragment)
*Jan 2 04:33:24.702: cts-device-capability = env-data-fragment
*Jan 2 04:33:24.702: cts_aaa_req_send: AAA req(0x5F417F8) successfully sent to AAA.
*Jan 2 04:33:25.474: cts_aaa_callback: (CTS env-data SM)AAA req(0x5F417F8) response success
*Jan 2 04:33:25.474: cts_aaa_context_fragment_cleanup: (CTS env-data SM)attr(GALA)
*Jan 2 04:33:25.474: cts_aaa_context_fragment_cleanup: (CTS env-data SM)attr(env-data-fragment)
*Jan 2 04:33:25.474: AAA attr: Unknown type (450).
*Jan 2 04:33:25.474: AAA attr: Unknown type (274).
*Jan 2 04:33:25.474: AAA attr: server-list = CTSServerList1-0001.
*Jan 2 04:33:25.482: AAA attr: security-group-tag = 0000-10.
*Jan 2 04:33:25.482: AAA attr: environment-data-expiry = 86400.
*Jan 2 \t04:33:25.482: AAA attr: security-group-table = 0001-19.
*Jan 2 04:33:25.482: CTS env-data: Receiving AAA attributes
  CTS_AAA_SLIST
    slist name(CTSServerList1) received in 1st Access-Accept
    slist name(CTSServerList1) created
  CTS_AAA_SECURITY_GROUP_TAG - SGT = 0-10:unicast-unknown
  CTS_AAA_ENVIRONMENT_DATA_EXPIRY = 86400.
  CTS_AAA_SGT_NAME_LIST
    table(0001) received in 1st Access-Accept
    need a 2nd request for the SGT to SG NAME entries
    new name(0001), gen(19)
  CTS_AAA_DATA_END
*Jan 2 04:33:25.784: cts_aaa_callback: (CTS env-data SM)AAA req(0x8853E60) response success
*Jan 2 04:33:25.784: cts_aaa_context_fragment_cleanup: (CTS env-data SM)attr(0001)
*Jan 2 04:33:25.784: AAA attr: Unknown type (450).
*Jan 2 04:33:25.784: AAA attr: Unknown type (274).
*Jan 2 04:33:25.784: AAA attr: security-group-table = 0001-19.
*Jan 2 04:33:25.784: AAA attr: security-group-info = 0-10-00-Unknown.
*Jan 2 04:33:25.784: AAA attr: security-group-info = ffff-13-00-ANY.
*Jan 2 04:33:25.784: AAA attr: security-group-info = 9-10-00-Auditors.
*Jan 2 04:33:25.784: AAA attr: security-group-info = f-32-00-BYOD.
*Jan 2 04:33:25.784: AAA attr: security-group-info = 5-10-00-Contractors.
*Jan 2 04:33:25.784: AAA attr: security-group-info = 8-10-00-Developers.
*Jan 2 04:33:25.784: AAA attr: security-group-info = c-10-00-Development_Servers.
*Jan 2 04:33:25.784: AAA attr: security-group-info = 4-10-00-Employees.
*Jan 2 04:33:25.784: AAA attr: security-group-info = 6-10-00-Guests.
*Jan 2 04:33:25.784: AAA attr: security-group-info = 3-10-00-Network_Services.
*Jan 2 04:33:25.784: AAA attr: security-group-info = e-10-00-PCI_Servers.
*Jan 2 04:33:25.784: AAA attr: security-group-info = a-23-00-Point_of_Sale_Systems.
*Jan 2 04:33:25.784: AAA attr: security-group-info = b-10-00-Production_Servers.
*Jan 2 04:33:25.793: AAA attr: security-group-info = 7-10-00-Production_Users.
```

```
*Jan 2 04:33:25.793: AAA attr: security-group-info = ff-10-00-Quarantined_Systems.
*Jan 2 04:33:25.793: AAA attr: security-group-info = d-10-00-Test_Servers.
*Jan 2 04:33:25.793: AAA attr: security-group-info = 2-10-00-TrustSec_Devices.
*Jan 2 04:33:25.793: AAA attr: security-group-info = 10-24-00-VLAN10.
*Jan 2 04:33:25.793: AAA attr: security-group-info = 11-22-00-VLAN20.
*Jan 2 04:33:25.793: CTS env-data: Receiving AAA attributes
  CTS_AAA_SGT_NAME_LIST
     table(0001) received in 2nd Access-Accept
    old name(0001), gen(19)
    new name(0001), gen(19)
  CTS_AAA_SGT_NAME_INBOUND - SGT = 0-68:unicast-unknown
   flag (128) sgname (Unknown) added
   name (0001), request (1), receive (1)
cts_env_data_aaa_sgt_sgname, name = 0001, req = 1, rcv = 1
   Setting SG Name receving bit CTS_ENV_DATA_SGT_NAME_ENTRY on
  CTS_AAA_SGT_NAME_INBOUND - SGT = 65535-68:unicast-default
   flag (128) sgname (ANY) added
   name (0001), request (1), receive (1)
cts_env_data_aaa_sgt_sgname, name = 0001, req = 1, rcv = 1
   Setting SG Name receving bit CTS_ENV_DATA_SGT_NAME_ENTRY on
  CTS_AAA_SGT_NAME_INBOUND - SGT = 9-68
    flag (128) sgname (Auditors) added
   name (0001), request (1), receive (1)
cts_env_data_aaa_sgt_sgname, name = 0001, req = 1, rcv = 1
   Setting SG Name receving bit CTS_ENV_DATA_SGT_NAME_ENTRY on
  CTS_AAA_SGT_NAME_INBOUND - SGT = 15-68
   flag (128) sgname (BYOD) added
   name (0001), request (1), receive (1)
cts_env_data_aaa_sgt_sgname, name = 0001, req = 1, rcv = 1
   Setting SG Name receving bit CTS_ENV_DATA_SGT_NAME_ENTRY on
  CTS_AAA_SGT_NAME_INBOUND - SGT = 5-68
   flag (128) sgname (Contractors) added
   name (0001), request (1), receive (1)
cts_env_data_aaa_sgt_sgname, name = 0001, req = 1, rcv = 1
   Setting SG Name receving bit CTS_ENV_DATA_SGT_NAME_ENTRY on
  CTS_AAA_SGT_NAME_INBOUND - SGT = 8-68
    flag (128) sgname (Developers) added
   name (0001), request (1), receive (1)
cts_env_data_aaa_sgt_sgname, name = 0001, req = 1, rcv = 1
   Setting SG Name receving bit CTS_ENV_DATA_SGT_NAME_ENTRY on
  CTS_AAA_SGT_NAME_INBOUND - SGT = 12-68
   flag (128) sgname (Development_Servers) added
   name (0001), request (1), receive (1)
cts_env_data_aaa_sgt_sgname, name = 0001, req = 1, rcv = 1
   Setting SG Name receving bit CTS_ENV_DATA_SGT_NAME_ENTRY on
  CTS_AAA_SGT_NAME_INBOUND - SGT = 4-68
   flag (128) sgname (Employees) added
   name (0001), request (1), receive (1)
cts_env_data_aaa_sgt_sgname, na
*Jan 2 04:33:25.793: cts_env_data WAITING_RESPONSE: during state env_data_waiting_rsp, got
event 1(env_data_received)
*Jan 2 04:33:25.793: @@@ cts_env_data WAITING_RESPONSE: env_data_waiting_rsp ->
env_data_assessing
*Jan 2 04:33:25.793: env_data_assessing_enter: state = ASSESSING
*Jan 2 04:33:25.793: cts_aaa_is_fragmented: (CTS env-data SM)NOT-FRAG attr_q(0)
*Jan 2 04:33:25.793: env_data_assessing_action: state = ASSESSING
*Jan 2 04:33:25.793: cts_env_data_is_complete: FALSE, req(x1085), rec(x1487)
*Jan 2 04:33:25.793: cts_env_data_is_complete: TRUE, req(x1085), rec(x1487), expect(x81),
complete1(x85), complete2(xB5), complete3(x1485)
*Jan 2 04:33:25.793: cts_env_data ASSESSING: during state env_data_assessing, got event
4(env_data_complete)
*Jan 2 04:33:25.793: @@@ cts_env_data ASSESSING: env_data_assessing -> env_data_complete
*Jan 2 04:33:25.793: env_data_complete_enter: state = COMPLETE
*Jan 2 04:33:25.793: env_data_install_action: state = COMPLETE
```
## CTS تاسايس

تقو ليجست نوكم نوكي نأ بجي كلذل ،RADIUS لئاسر نم ءزجك CTS تاسايس عفد متي لي بي نيوكت تابع الجس نيوكت وسابق المجموعي المجازان ISE ءاطخ أ حي من يكون المع التي تعلق التي تاب المجموعين ال<br>المجموعة التي تعلق المجموعين المجموعين المجموعين المجموعين المجموعين المجموعين المجموعين المجموعين المجموعين ا CTS ب ةقلعتم لكاشم يأ ءاطخأ فاشكتسال ايفاك لوحملا ىلع هاندأ حيحصتلاو (ءاطخألا :اهحالصإو

debug cts coa debug radius :X3750 ىلع - لوحملا ىلع ةقباطملا تاسايسلا نم ققحت ،كلذ ىلإ ةفاضإلاب

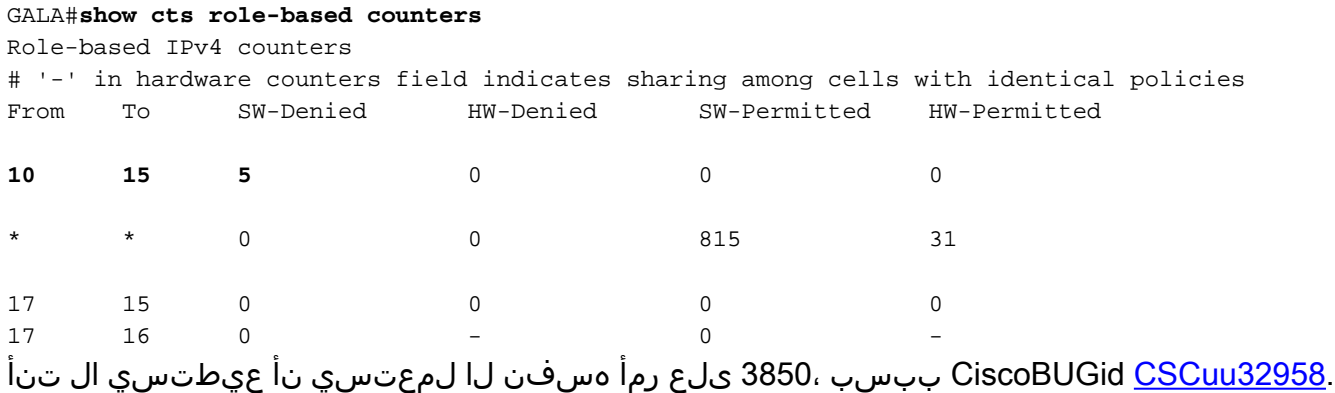

ةمجرتلا هذه لوح

ةي الآل المادة النام ستن عن البان تم مادخت من النقت تي تال التي تم ملابات أولان أعيمته من معت $\cup$  معدد عامل من من نيمدخت في ميدان أول العامل م امك ققيقا الأفال المعان المعالم في الأقال في الأفاق التي توكير المالم الما Cisco يلخت .فرتحم مجرتم اهمدقي يتلا ةيفارتحالا ةمجرتلا عم لاحلا وه ىل| اًمئاد عوجرلاب يصوُتو تامجرتلl مذه ققد نع امتيلوئسم Systems ارامستناه انالانهاني إنهاني للسابلة طربة متوقيا.